## BECS-A15 Error Message And Handling Guide V1.0

Version number:2020-03

| Error<br>code | Error name                                          | Solution                                                                                                    |
|---------------|-----------------------------------------------------|----------------------------------------------------------------------------------------------------|
| EC08          | Design not<br>confirmed<br>but Pull Bar<br>to start | This error code means need confirm the design first before start machine.<br>Press button to                                                                                                    |
| EC09          | Back to origin<br>and Pull Bar                      | This error code means the design has been frame back to the origin, there is no need to frame back again                                                                                                    |
| EC11          | design not<br>Found in<br>Memory                    | This error code means there is no design in the memory,<br>Need to input the design again and confirm design again                                                                                                    |
| EC12          | Main shaft<br>motor Stop<br>position<br>error       | <ul> <li>1. You can manually turn the black spindle handwheel shown below to observe whether the mechanical dial reaches 100 degrees,Or observe that the icon on the main interface changes from to for the formation of the spindle shown below to observe the icons on the main screen from to formation of the spindle still out of position after performing the spindle jog operation, click the expert parameter setting interface, click the page key to go to the spindle related parameter</li> </ul> |

|      |                            | interface adjust the following parameters A Main Shaft                                                                                                    |
|------|----------------------------|----------------------------------------------------------------------------------------------------|
|      |                            | 6 Stop Compensation 15                                                                                                    |
|      |                            |                                                                                                    |
|      |                            | 1 、 Observe whether the pantograph exceeds the soft                                                                                                    |
|      |                            | limit of mahcine                                                                                                    |
|      | pantograph                 | 2、Select the type of frame that matches the actual size                                                                                                    |
| EC13 | move to the                | of the frame, and select the icon on the main                                                                                                    |
|      | limit position             | screen Click the icon No Frame                                                                                                    |
|      |                            | 3 、 Enter the frame selection interface and select the                                                                                                    |
|      |                            | actual frame type                                                                                                    |
| EC14 | Motherboard<br>Lost Memory | This error code means the motherboard memory data<br>error.<br>If machine has been power off for a long time, the<br>battery of motherboard voltage maybe low,and need<br>rechargered.<br>If the error occurs frequently when switching the power<br>of the machine, you need to replace the motherboard<br>battery shown below |
|      | Slave mother               | 1 、 Observe whether the adapter board of the main                                                                                                    |
| EC15 | Board Lost                 | board is inserted properly                                                                                                    |
|      | Memory                     | 2、Replace the adapter board for testing                                                                                                    |

| EC16       Abnormality       2. Click on the debug icon if Then select the "XYZ drive parameter debugging" option         is all of XY Motor       is all code of XY and record the fault type, as shown below         is all code of XY Motor       is all code of XY and record the fault type, as shown below         is all code of XY motor       is all code of XY and record the fault type, as shown below         is all code of XY motor       is all code of XY and record the fault type, as shown below         is all code of XY motor       is all code of XY motor cable is normal, whether there is broken skin and poor contact, re-plug test         is all code of XY motor code is normal, whether there is broken skin and poor contact, re-plug test       is whether the handwheel of the color-changing motor can be rotated normally and whether it is stuck         is color Change overtime       is Perform the color change operation and observe whether the color change motor can rotate. If it cannot rotate normally, check whether there is a problem with the wiring and check whether there is a problem with the driver board PC2220         is the color change potentiometer is a demonstree of a color change potentiometer is a demonstree of a color change potentiometer is color change potentiometer is a demonstree of the color change potentiometer is a color change potentiometer is a color change potentiometer is color change potentiometer is color change potentiometer is color change potentiometer is color change potentiometer is color change potentiometer is color change potentiometer is color change potentiometer is color change potentiometer is color change potentiometer is color change potentiometer is color cha                                                                                                    |      |              |                                                         |
|----------------------------------------------------------------------------------------------------|------|--------------|---------------------------------------------------------|
| EC16Abnormality<br>of XY Motor2 、 Click on the debug icon if Then select the "XYZ<br>drive parameter debugging" optionAbnormality<br>of XY Motorif if and code of XY and record the fault type, as<br>shown belowImage: Image: Imam                                      |      |              | 1 After the machine is turned off, manually push the    |
| EC16       Abnormality of XY Motor       ive parameter debugging" option         Image: Select Image: Select                               |      |              | frame to see if the frame can move smoothly.            |
| EC16       Abnormality<br>of XY Motor       image: constraint of the select image: constraint of the select of the select of the select of t |      |              | 2、Click on the debug icon Then select the "XYZ          |
| EC16       Abnormality<br>of XY Motor       select I       Frame Param Debug , View the<br>current fault code of XY and record the fault type, as<br>shown below         X-The fault codes       None       Y-The fault codes         X-The fault codes       None       Y-The fault codes         3. <check cable="" is="" motor="" normal,="" the="" whether="" whether<br="" xy="">there is broken skin and poor contact, re-plug test       4.         4.<replace for="" motor="" td="" testing<="" the="" xy="">       1.         X-The fault codes over the color-changing motor<br/>can be rotated normally and whether it is stuck         EC17       Color Change<br/>overtime       2.         2.       Perform the color change operation and observe<br/>whether the color change motor can rotate. If it cannot<br/>rotate normally, check whether there is a problem with<br/>the driver board PC2220         3.       Check whether the color change potentiometer is</replace></check>                                                                                                    |      |              | drive parameter debugging" option                       |
| EC16       of XY Motor       stelet       current fault code of XY and record the fault type, as shown below         X-The fault codes       None       Y-The fault codes       None         3.Check whether the XY motor cable is normal, whether there is broken skin and poor contact, re-plug test       4. Replace the XY motor for testing         I.       Whether the handwheel of the color-changing motor can be rotated normally and whether it is stuck         EC17       Color Change overtime       2. Perform the color change operation and observe whether the color change motor can rotate. If it cannot rotate normally, check whether there is a problem with the wiring and check whether there is a problem with the driver board PC2220         3. Check whether the color change potentiometer is                                                                                                    |      |              | (5) XYZ Driver Param Adj.                               |
| EC17       Color Change overtime         Color Change overtime       2 、 Perform the color change operation and observe whether the color change motor can rotate. If it cannot rotate normally, check whether there is a problem with the driver board PC2220         3 、Check whether the color change potentiometer is a problem with the driver board PC2220                                                                                                    | EC16 | Abnormality  | select ① Frame Param Debug , View the                   |
| EC17Color Change<br>overtime1. Whether the color change operation and observe<br>whether the color change motor can rotate. If it cannot<br>rotate normally, check whether there is a problem with<br>the wiring and check whether there is a problem with<br>the driver board PC2220<br>3. Check whether the color change potentiometer is                                                                                                    |      | of XY Motor  | current fault code of XY and record the fault type, as  |
| EC17       Color Change overtime       1. Whether the color change operation and observe whether the color change motor can rotate. If it cannot rotate normally, check whether there is a problem with the wiring and check whether there is a problem with the driver board PC2220       None         EC17       Color Change overtime       2. Perform the color change operation and observe whether the color change motor can rotate. If it cannot rotate normally, check whether there is a problem with the driver board PC2220         3. Check whether the color change potentiometer is a problem with the driver board PC2220         3. Check whether the color change potentiometer is is a problem with the driver board PC2220         3. Check whether the color change potentiometer is is potentiometer is potentiometer is potentis potentiometer is poten                                                                                                    |      |              | shown below                                             |
| EC17Color Change<br>overtime1、 Whether the handwheel of the color-changing motor<br>can be rotated normally and whether it is stuck2、 Perform the color change operation and observe<br>whether the color change motor can rotate. If it cannot<br>rotate normally, check whether there is a problem with<br>the driver board PC2220<br>3、 Check whether the color change potentiometer is                                                                                                    |      |              |                                                         |
| EC17Color Change<br>overtime1. Whether the handwheel of the color-changing motor<br>can be rotated normally and whether it is stuckEC17Color Change<br>overtime2. Perform the color change operation and observe<br>whether the color change motor can rotate. If it cannot<br>rotate normally, check whether there is a problem with<br>the driver board PC2220<br>3. Check whether the color change potentiometer is                                                                                                    |      |              | 3、Check whether the XY motor cable is normal, whether   |
| EC17Color Change<br>overtime1、Whether the handwheel of the color-changing motor<br>can be rotated normally and whether it is stuck2、 Perform the color change operation and observe<br>whether the color change motor can rotate. If it cannot<br>rotate normally, check whether there is a problem with<br>the wiring and check whether there is a problem with<br>the driver board PC2220<br>3、 Check whether the color change potentiometer is                                                                                                    |      |              | there is broken skin and poor contact, re-plug test     |
| EC17Color Change<br>overtimecan be rotated normally and whether it is stuck2 、 Perform the color change operation and observe<br>whether the color change motor can rotate. If it cannot<br>rotate normally, check whether there is a problem with<br>the wiring and check whether there is a problem with<br>the driver board PC2220<br>3 、 Check whether the color change potentiometer is                                                                                                    |      |              | 4、Replace the XY motor for testing                      |
| EC17Color Change<br>overtime2 、 Perform the color change operation and observe<br>whether the color change motor can rotate. If it cannot<br>rotate normally, check whether there is a problem with<br>the wiring and check whether there is a problem with<br>the driver board PC2220<br>3 、 Check whether the color change potentiometer is                                                                                                    |      |              | 1、Whether the handwheel of the color-changing motor     |
| EC17<br>overtime<br>2                                                                                                    |      |              | can be rotated normally and whether it is stuck         |
| EC17<br>overtime<br>2                                                                                                    |      |              | and a                                                   |
| EC17<br>overtime<br>2 	Perform the color change operation and observe<br>whether the color change motor can rotate. If it cannot<br>rotate normally, check whether there is a problem with<br>the wiring and check whether there is a problem with<br>the driver board PC2220<br>3 	Check whether the color change potentiometer is                                                                                                    |      |              |                                                         |
| EC17<br>overtime<br>2 	Perform the color change operation and observe<br>whether the color change motor can rotate. If it cannot<br>rotate normally, check whether there is a problem with<br>the wiring and check whether there is a problem with<br>the driver board PC2220<br>3 	Check whether the color change potentiometer is                                                                                                    |      |              |                                                         |
| EC17<br>overtime<br>2                                                                                                    |      | Color Change |                                                         |
| whether the color change motor can rotate. If it cannot<br>rotate normally, check whether there is a problem with<br>the wiring and check whether there is a problem with<br>the driver board PC2220<br>3 Check whether the color change potentiometer is                                                                                                    | EC17 |              | 2 Perform the color change operation and observe        |
| the wiring and check whether there is a problem with<br>the driver board PC2220<br>3 Check whether the color change potentiometer is                                                                                                    |      | overtime     | whether the color change motor can rotate. If it cannot |
| the driver board PC2220<br>3 Check whether the color change potentiometer is                                                                                                    |      |              | rotate normally, check whether there is a problem with  |
| 3、 Check whether the color change potentiometer is                                                                                                    |      |              | the wiring and check whether there is a problem with    |
|                                                                                                    |      |              | the driver board PC2220                                 |
|                                                                                                    |      |              | 3 Check whether the color change potentiometer is       |
|                                                                                                    |      |              | damaged or decoupled from the color change motor        |

|      |              | 1 、 Manually adjust the color change device to see if    |
|------|--------------|----------------------------------------------------------|
|      |              | there is a stuck phenomenon                              |
|      |              | 2 、 Check whether the color change potentiometer is      |
|      |              | damaged, whether it is off-axis, and whether the wiring  |
|      |              | is normal                                                |
|      | Color Change |                                                          |
| EC18 | Semi-rotary  | A A A A A A A A A A A A A A A A A A A                    |
|      | Signal Error |                                                          |
|      |              | 3、 Manually adjust the color-changing connecting rod     |
|      |              | until the two signal lights on the needle position board |
|      |              | light up at the same time, or observe the display to     |
|      |              | adjust the needle position                               |
|      |              | 4、Replace the color-changing motor for testing           |
|      |              | 1、Observe whether there is a needle position display on  |
|      |              | the main screen. If there is no needle position number,  |
|      |              | you can manually shake the color-changing handwheel      |
|      | Abnormality  | for calibration as shown below until the needle position |
| EC19 | of Needle    | is displayed.                                            |
|      | Position     |                                                          |

|      |                                 | 2 Check whether the color change potentiometer is                                      |
|------|---------------------------------|----------------------------------------------------------------------------------------|
|      |                                 | damaged or decoupled from the color change motor                                       |
|      |                                 |                                                                                        |
|      |                                 | 1 、 Manually turn the spindle handwheel in the figure                                  |
|      |                                 | below to see if the spindle can turn smoothly and if the                               |
|      |                                 | resistance is too large                                                                |
|      | Main Shaft<br>Motor<br>overtime |                                                                                        |
|      |                                 | 2、Turn the handwheel at least once to observe whether                                  |
|      |                                 | there is any change in the spindle position icon on the                                |
| EC20 |                                 | main interface 💽 🕝 , If there is no change,                                            |
|      |                                 | you need to clean or replace the following photo E923                                  |
|      |                                 | optocoupler board                                                                      |
|      |                                 | Sznaegend                                                                              |
|      |                                 | 3、Click " $\ref{algorithm}$ " $\rightarrow$ "Spindle" $\rightarrow$ "Spindle speed and |
|      |                                 | encoder test ", Observe whether the data in the figure                                 |
|      |                                 | below is normal                                                                        |

|      |                        | Main Shaf                                          | t Speed And En     | coder Test |              |            |              |
|------|------------------------|----------------------------------------------------|--------------------|------------|--------------|------------|--------------|
|      |                        | Set S                                              | peed               | 80         | Check S      | Speed      | 79           |
|      |                        | OPL                                                | 54                 | MAX        | 54           | MIN        | 54           |
|      |                        | APL                                                | 2000               | MAX        | 2000         | MIN        | 2000         |
|      |                        | BPL                                                | 2000               | MAX        | 2000         | MIN        | 2000         |
|      |                        |                                                    |                    | \$         | -            | 10         | +10          |
|      |                        |                                                    |                    |            | -            | 50         | +50          |
|      |                        |                                                    |                    |            | -*           | 100        | +100         |
|      |                        |                                                    |                    | OPL        | 50±10        |            |              |
|      |                        |                                                    |                    | APL        | $2000\pm3$   |            |              |
|      |                        |                                                    |                    | BPL        | 2000±3       |            |              |
|      |                        | 4、Iftl                                             | he test res        | ult is in  | accurate,    | you nee    | d to check   |
|      |                        | whether the main motor encoder and power cord plug |                    |            |              |            |              |
|      |                        |                                                    |                    |            | -            |            | S OPL, APL,  |
|      |                        |                                                    |                    |            |              |            | o position   |
|      |                        |                                                    | pler board         |            |              | imaged     |              |
|      |                        |                                                    | nge main sh        |            |              |            |              |
|      |                        |                                                    |                    |            |              |            | parameter    |
|      | Color Change           |                                                    | ation inter        |            | Mac. Co      | -          | he machine   |
| EC21 | needle                 |                                                    |                    |            | and a second |            | Number of    |
|      | number<br>beyond Limit | Needles                                            | •                  | stent v    | -            |            | number of    |
|      |                        | 1 Nee<br>D01 <1,3                                  | edle Number<br>15> | •          |              | 12         |              |
| EC26 | Trimmer not            | 1、Chec                                             | k whether          | the trim   | mer origir   | n detectio | on sensor is |

|      | in Position                              | damaged and whether the red light can be turned on or                                                                                                    |
|------|------------------------------------------|----------------------------------------------------------------------------------------------------|
|      |                                          | off normally                                                                                                    |
|      |                                          |                                                                                                    |
|      |                                          | 2、 Check whether the thread trimming origin detection                                                                                                    |
|      |                                          | sensing device is too far from the detection sensor, and                                                                                                    |
|      |                                          | adjust the sensor distance appropriately                                                                                                    |
| EC36 | Sequin<br>device at<br>lower<br>position | The error report is that the sequin device is in the lower<br>position, and the frame removal operation is<br>temporarily not allowed. You need manually raise the<br>sequin device before you can perform the frame<br>removal operation. |
|      |                                          | After executing high-speed frame back to the stop point                                                                                                    |
| EC37 | Pull bar Error                           | or returning to the origin, executing the high-speed                                                                                                    |
|      |                                          | frame back again will report an error, just clear the error                                                                                                    |
|      | Taping Head                              | The Taping head works abnormally, you need to check                                                                                                    |
| EC38 | Action                                   | whether the Taping head is manual and the test is                                                                                                    |
|      | overtime                                 | normal                                                                                                    |
|      |                                          | 1、Check whether the mechanical part of the trimmer is                                                                                                    |
|      |                                          | stuck, whether the trimmer can open the knife normally                                                                                                    |
| EC40 | Trimming<br>Overtime                     | 2、Check whether the wiring part of the trimmer motor                                                                                                    |
|      |                                          | is normal                                                                                                    |
|      |                                          | 3、 Check whether the trimmer origin detection part is                                                                                                    |
|      |                                          | normal, whether the sensor is damaged, and whether                                                                                                    |
|      |                                          | the sensor position is normal                                                                                                    |

| EC41 | Design File<br>not Found in<br>Memory | <ul> <li>1. Redo the operation</li> <li>2. Operate again after power off/on again</li> <li>3. Click the pattern management icon on the main screen , Enter the pattern management interface, click the icon , Implementation of</li> <li>"Internal Pattern Total Clearance"</li> <li>Clear All Patterns</li> <li>4. Re-input the pattern</li> </ul>                                                                   |
|------|---------------------------------------|----------------------------------------------------------------------------------------------------|
| EC42 | Memory<br>Directory Full              | <ul> <li>Need to delete some pattern design file to free memory space:</li> <li>1 Click the pattern management icon on the main screen</li> <li>2 Enter the interface</li> <li>2 Select the unneeded pattern, click the single / multi-select switch icon</li> <li>Can choose multiple patterns</li> <li>Click the icon after selecting the pattern</li> <li>Delete selected patterns to free memory space</li> </ul> |
| EC43 | Memory<br>Space Full                  | Need to delete some pattern design file to free memory<br>space:<br>1 、 Click the pattern management icon on the main<br>interface , Enter the interface                                                                                                    |

|       |                                           | <ul> <li>2 Select the unneeded pattern, click the single / multi-select switch icon Can choose multiple patterns</li> <li>3 Click the icon after selecting the pattern Delete selected patterns to free memory space</li> </ul>                                            |
|-------|-------------------------------------------|----------------------------------------------------------------------------------------------------|
| EC44  | File<br>Allocation<br>Table Error         | 1 Click the pattern management icon on the main interface , Enter the pattern management interface, click the icon , Perform "Memory Pattern Total Clear"           Clear All Patterns           2 Re-input the design file                                                |
| EC45  | File Catalog<br>Error                     | <ul> <li>1 Click the pattern management icon on the main interface</li> <li>interface</li> <li>Enter the pattern management interface, click the icon</li> <li>Perform "Memory Pattern Total Clear"</li> <li>Clear All Patterns</li> <li>2 Re-enter the pattern</li> </ul> |
| EC94  | Can't Edit<br>Pattern<br>under Emb        | The embroidering design can not be edit, you need to remove the embroidery operation status first, execute →                                                                                                    |
| EC113 | Stepping<br>Trimming<br>Motor<br>overtime | <ol> <li>Check if the mechanical trimmer part is stuck</li> <li>Check whether the motor wiring is normal, the line sequence is normal, whether there is broken skin and poor contact</li> <li>Replace the trimmer motor test</li> </ol>                                    |

## BECS-A15 Error Message And Handling Guide V1.0

Vision number:2020-03

| []    |                                                | 1                                                                                                    |
|-------|------------------------------------------------|----------------------------------------------------------------------------------------------------|
| EC114 | trimmer<br>control board<br>do not<br>response | <ul> <li>1 Manual thread trimmer to observe whether the trimmer move smoothly</li> <li>2 Check whether the wiring of the trimmer motor is normal and whether there is bad contact</li> <li>3 Check whether the CZ203 pin connection 9.10.11.12 of the PC2220 drive interface of the thread trimming drive board is connected</li> </ul> |
|       |                                                | 4 、 Replace the thread trimming motor and the drive                                                                                                    |
|       |                                                | board PC2220 for testing                                                                                                    |
|       | Infrared<br>protection                         | 1、Check if the infrared protection sensor is connected                                                                                                    |
|       |                                                | 2 、 If it is connected, it may be that the infrared                                                                                                    |
| EC125 |                                                | protection sensor detects the blocking signal and causes                                                                                                    |
|       | alarm                                          | the parking, and remove the blocking object                                                                                                    |
|       |                                                | 3、Detect whether the protection sensor is damaged                                                                                                    |
|       |                                                | 1 Check whether the communication cable between                                                                                                    |
|       |                                                | the operation panel and the control box is connected                                                                                                    |
| EC160 | input design                                   | properly                                                                                                    |
|       | file over time                                 | 2 、 Replace the communication cable of the operating                                                                                                    |
|       |                                                | panel for testing                                                                                                    |
|       |                                                | 1、 Check whether the communication cable between                                                                                                    |
|       | output                                         | the operation head and the control box is connected                                                                                                    |
| EC161 | design file                                    | properly                                                                                                    |
|       | over time                                      | 2 、 Replace the communication cable of the operating                                                                                                    |
|       |                                                | head for testing                                                                                                    |
| EC162 | High speed                                     | 1 、 Check whether the communication cable between                                                                                                    |
|       |                                                |                                                                                                    |

|       | frame                                          | the operation head and the control box is connected                                                                                                    |  |  |  |  |  |
|-------|------------------------------------------------|----------------------------------------------------------------------------------------------------|--|--|--|--|--|
|       | forward                                        | properly                                                                                                    |  |  |  |  |  |
|       | over time                                      | 2 Replace the communication cable of the operating head for testing                                                                                                    |  |  |  |  |  |
|       |                                                |                                                                                                    |  |  |  |  |  |
| EC163 | High speed<br>frame back<br>sync over<br>time  | <ul> <li>1 Check whether the communication cable between the operation head and the control box is connected properly</li> <li>2 Replace the communication cable of the operating head for testing</li> </ul>                                                                                                    |  |  |  |  |  |
|       |                                                | Set the origin of the frame:                                                                                                    |  |  |  |  |  |
| EC164 | Not set<br>machine<br>frame origin<br>position | <ul> <li>1. Method 1: Press the main screen icon , Enter the setting interface and click the icon No Frame , Then click on the automatically set origin icon , Then click on the automatically set origin icon , Enter the setting interface and click the icon , Enter the setting interface and click the icon , Click on the Auto Set Origin icon , Click the button of automatic embroidery frame origin, the system will automatically move the frame, and determine the origin of the embroidery frame according to the limit switch. Therefore, when using the automatic embroidery frame origin, the system must install limit sensor</li> </ul> |  |  |  |  |  |

| EC165 | In emb,can<br>not set<br>machine            | Click $\rightarrow$ Set after canceling the                                                                                                    |
|-------|---------------------------------------------|----------------------------------------------------------------------------------------------------|
|       | origin                                      | embroidery operation                                                                                                    |
| EC166 | Main motor /<br>frame motor<br>driver error | <ul> <li>1 、 View the current fault code, click the debug icon then click is XYZ Driver Param Adj. , Select"Main Shaft Param Test" <ul> <li>Main Shaft Param Test</li> </ul> </li> <li>2、 View current drive errors <ul> <li>The current drive error F11:Motor Encoder 0isConnect</li> </ul> </li> <li>3 、 Check whether there is a problem with the motor power line. As shown in the figure below, whether the cable sequence is normal, whether there is broken skin and short circuit, re-plug test</li> </ul> <li>4 、 Replace the spindle motor test</li> |
| EC167 | X Axis Driver<br>Error                      | Steps for stepping open loop motor:<br>1 、 View the current fault code, click the debug<br>icon frame select frame Param Debug , View X current<br>fault code, X-The fault codes<br>1:Hardware OverCurrent<br>2 、 Check whether the power cable of the X-axis motor is                                                                                                    |

|       |                        | connected, as shown in the figure below, whether the                                  |
|-------|------------------------|---------------------------------------------------------------------------------------|
|       |                        | CN10 cable is connected properly, whether there is                                    |
|       |                        | broken skin and poor contact, re-plug test                                            |
|       |                        | CN10                                                                                  |
|       |                        | 3、Replace the X-axis motor for testing                                                |
|       |                        | Steps for stepping closed-loop motor:                                                 |
|       |                        | 1 、 First follow the above steps to check, check the                                  |
|       |                        | current fault code, and troubleshoot according to the                                 |
|       |                        | fault code                                                                            |
|       |                        | X-The fault codes                                                                     |
|       |                        | None                                                                                  |
|       |                        | 2 Check whether the motor encoder cable is connected,                                 |
|       |                        | as shown in the figure below, whether the CN2 cable is                                |
|       |                        | connected normally, whether there is broken skin and                                  |
|       |                        | poor contact, re-plug test                                                            |
|       |                        | CN2                                                                                   |
|       |                        | 3、Replace Y-axis motor test                                                           |
| EC168 | Y Axis Driver<br>Error | Steps for stepping open loop motor:                                                   |
|       |                        | 1 、 View the current fault code, click the debug                                      |
|       |                        | icon select 🔊 XYZ Driver Param Adj. ,                                                 |
|       |                        | select ① Frame Param Debug , View Y current                                           |
|       |                        | fault code, Y-The fault codes<br>1:Hardware OverCurrent                               |
|       |                        | $2{\scriptstyle \smallsetminus}$ Check whether the power cable of the Y-axis motor is |
|       |                        | connected, as shown in the figure below, whether the                                  |

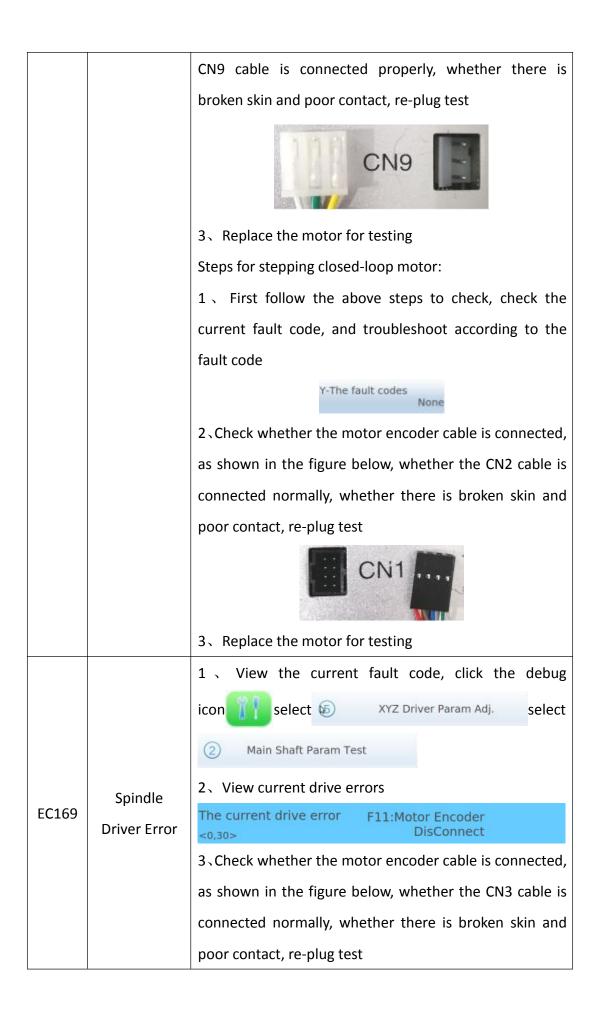

|       |                                       | A Change spindle meter test                                                              |
|-------|---------------------------------------|------------------------------------------------------------------------------------------|
|       |                                       | 4、Change spindle motor test                                                              |
|       | Frame<br>Finding<br>Origin<br>Timeout | 1 Check whether the XY limit optocoupler is normal                                       |
|       |                                       | whether there is oil stain or damage                                                     |
|       |                                       | 2 、 Check whether the relevant parameters of the limi                                    |
|       |                                       | origin are set correctly, click on the exper                                             |
|       |                                       | parameters , Enter the parameter setting                                                 |
| EC172 |                                       | interface, click the page key to go to the machine                                       |
|       |                                       | configuration interface < Mac. Config. >, Check i                                        |
|       |                                       | the following three parameters are set correctly                                         |
|       |                                       | 1     X/Y Limit Position       Y001 <x back,="" front="" left="" right="" x="" y=""></x> |
|       |                                       | 2 X/Y Limit Origion<br>Y002 <x+y+,xy-> X+Y+</x+y+,xy->                                   |
|       |                                       | 3 X/Y Limit Origion Detection Mode Y Double                                              |